## USC School of Law Wireless Network Printer

The School of Law IT department has installed a dedicated wireless network printer in the Law Library Commons Area, located on the first floor of the Law Library. Students can print to the printer using the same School of Law print credits that are used for the lab computers/printers.

- 1. You must be logged into the "uscstudent" network with your USC network ID and password.
- 2. Type<https://appeal.law.sc.edu/login> in your web browser on your Mac or Windows computer. The wireless network printer will also work for iPads/iPhones, but will only print photos from your photo library.
- 3. You will get a message that the connection is not private. It is currently a digital certificate issue that we hope to resolve soon. Click on the **Proceed** link at the bottom of the screen (ignore the "unsafe" message, it is safe).

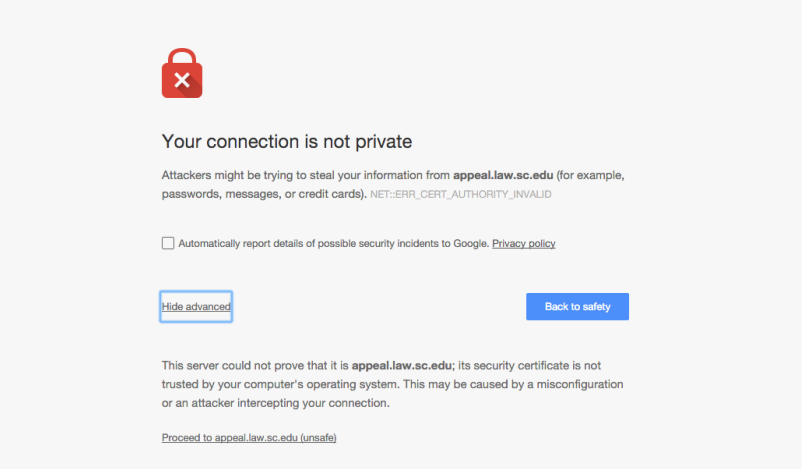

4. Login with your USC network username and password and click **Login**.

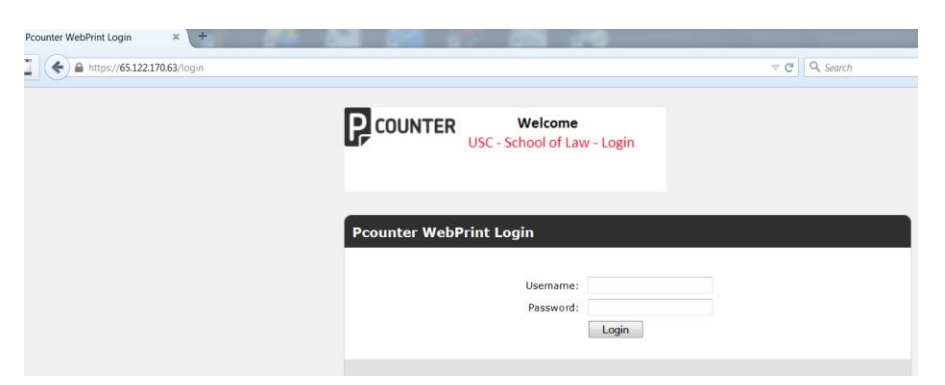

- 5. Under "Choose File", click on **Browse** for file that you want to print. Select the file from your computer that you want to print. As far as file types, you can print Microsoft Word, Excel and PowerPoint files, as well as PDF files and photos.
- 6. Under "Select Printer", click on the down arrow and select "Wireless Printer", which as previously noted, is located in the Commons Area in the Law Library.

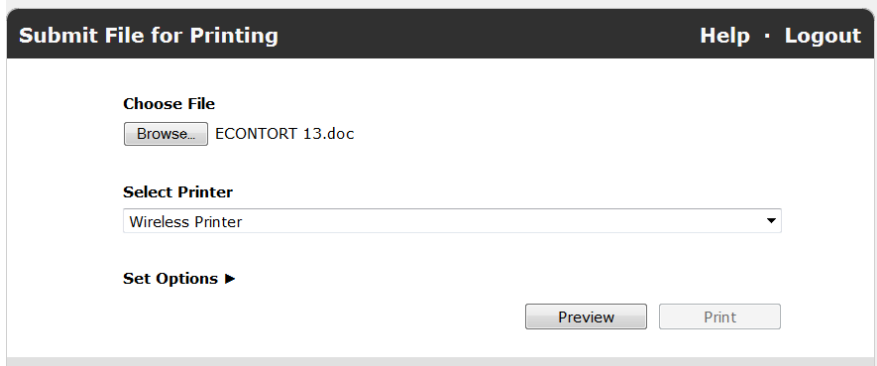

- 6. For duplex printing, click on the arrow next to "Select Options". A menu will appear.
- 7. Under "Printing Preferences", select **Duplex** (print on both sides of paper).
- 8. Also under "Printing Preferences", you can also choose how many copies you want to print, as well as selecting the pages you want to print
- 9. Click on **Preview.** Once the document previews then click on **Print**.

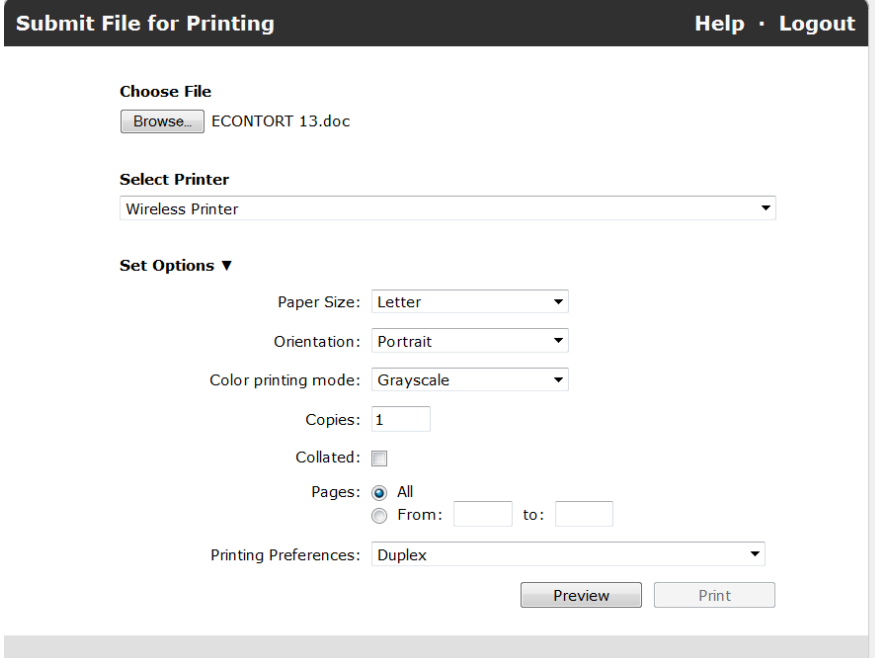

- 10. Once your document has printed, it will print a cover sheet of how many pages printed, how much you were charged and how much is left on your print balance (unlike the lab computers, you will **not** get a notification on your computer of the cost of your print job and how much of a balance you have left).
- 11. Questions? Email us a[t lawhelp@law.sc.edu](mailto:lawhelp@law.sc.edu) or see the School of Law IT Student Support Office in the Room 202 IT Suite on the second floor of the School of Law.